企画総務部経営企画課 IT 推進担当

# 旧バージョンの Internet Explorer サポート終了のお知らせ

いつも基幹システム運用にご協力いただき誠にありがとうございます。

マイクロソフト社より旧バージョンの Internet Explorer 製品サポートが2016 年 1 月 12日に終了し、 今後は最新版のみをサポートすると通達がありましたのでお知らせします。(※各 OS と Internet Explorer の最新版との対応表については下記参照。)

サポート終了後は、セキュリティ更新プログラム等、製品維持に必要なサポートが受けられなくなり ます。また、サポート終了後に旧 Internet Explorer を使い続けると以下のような影響が考えられますの で、最新版へのバージョンアップ等、迅速な対応をよろしくお願い致します。

### ■終了するサポート

- ・セキュリティ更新プログラム
- ・セキュリティ以外の修正プログラム
- ・無料または有料のサポート オプション
- ・オンライン テクニカル コンテンツの更新

#### ■サポート終了後の影響

・脆弱性によるコンピュータウィルス感染

 セキュリティ更新がないため脆弱性対策がとれない状態となる。ウィルスやワーム、悪意のあるプ ログラムなどから攻撃を受けやすくなるため、安全な IT 環境の維持が難しくなる。

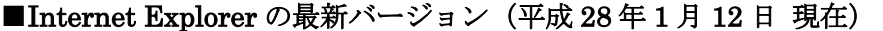

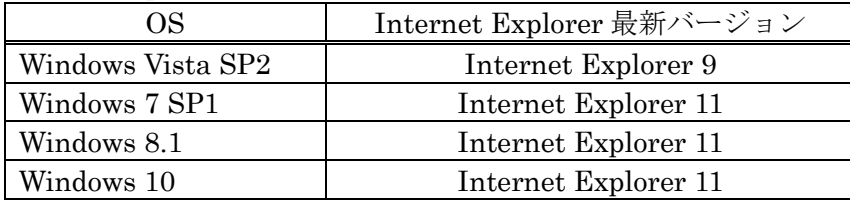

## ■Internet Explorer のバージョン確認方法とバージョンアップ方法

- 1. Internet Explorer を起動。
- 2. [ヘルプ] メニュー、あるいは[ツール](右上の歯車アイコン)から [バージョン情報] をクリック。
- 3. バージョンを確認。

最新の場合は、[閉じる]をクリックし完了。 最新版ではない場合は、「新しいバージョンを自動的にインストールする(I)」にチェックし、 [閉じる]をクリック。

以上

## ※この件に関する問い合わせ先

経営企画課 IT 推進担当 TEL: 045-787-2340,2341 メール: center@yokohama-cu.ac.jp